# **選課說明簡易版**

教務處 註冊組 2023/11/28

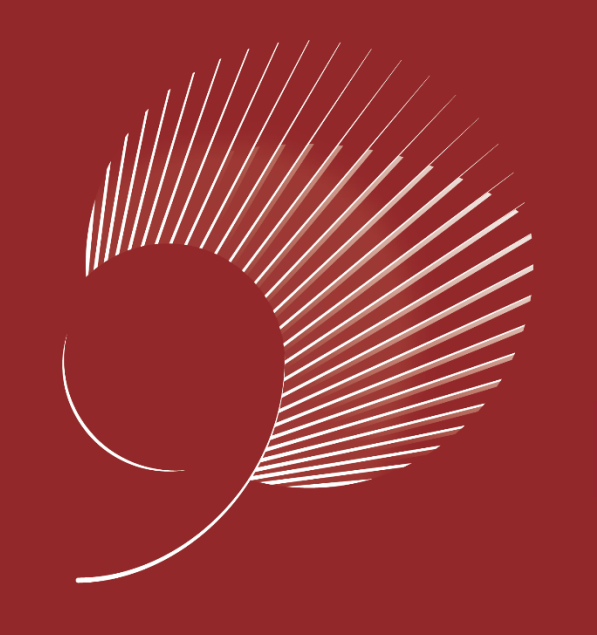

## 藏行顯光 成就共好

**Achieve Securely Prosper Mutually** 

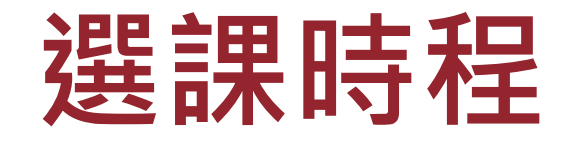

NCKU

112-2 學期於課程資訊及選課系統公告

**<https://course.ncku.edu.tw/>**

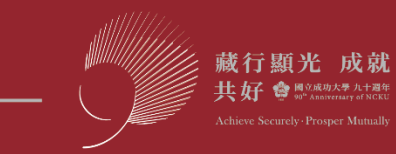

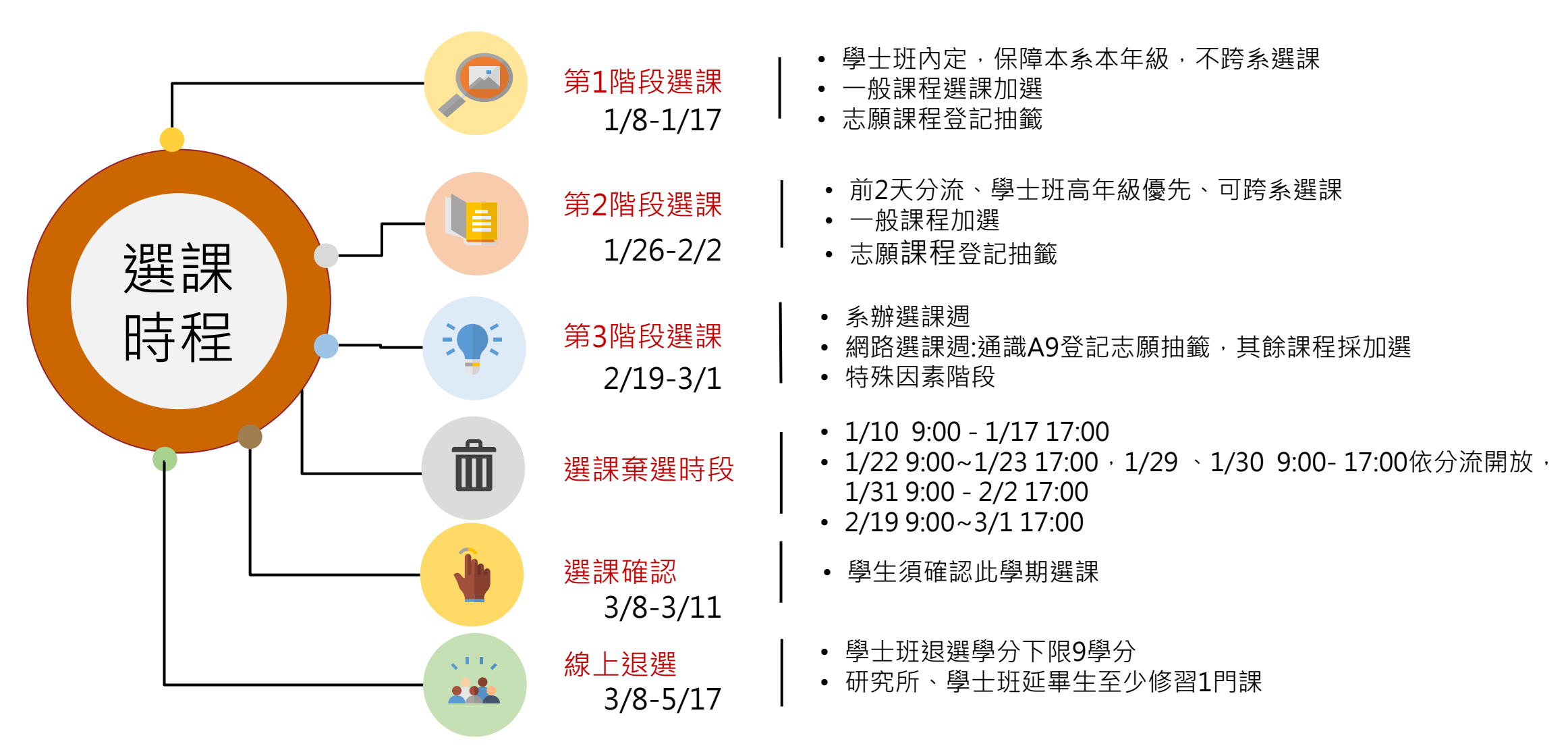

• 建議加入成大Google行事曆 <https://nckuapp.cc.ncku.edu.tw/nckucal/>

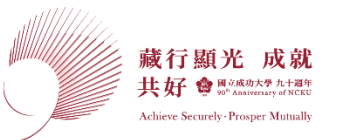

第*1*階段選課

1月 1/8-1/17

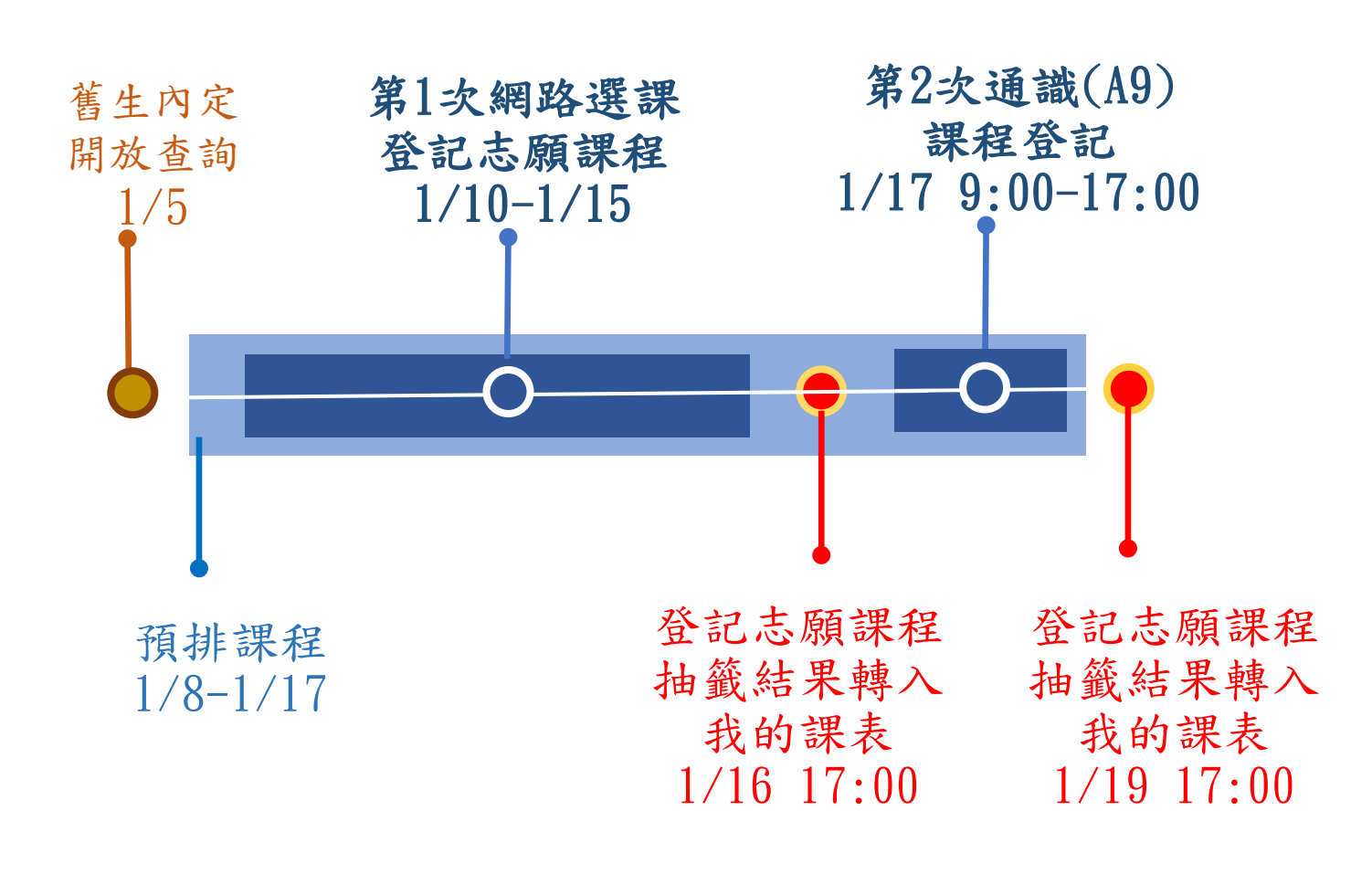

選課機制

- 學士班內定本系必修。
- 保障本系/所/學位學程、 本年級/組/班選課。
- 必修課程無限制選課名 額。
- 不可跨系/年級選課(輔 系、雙主修及全校不分 系例外)。
- 通識、體育、大學國文、 英文、第二外語登記志 願抽籤。
- 第2次登記A9通識志願課 程,以前一次無抽中者 優先抽中。

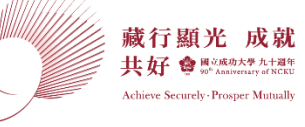

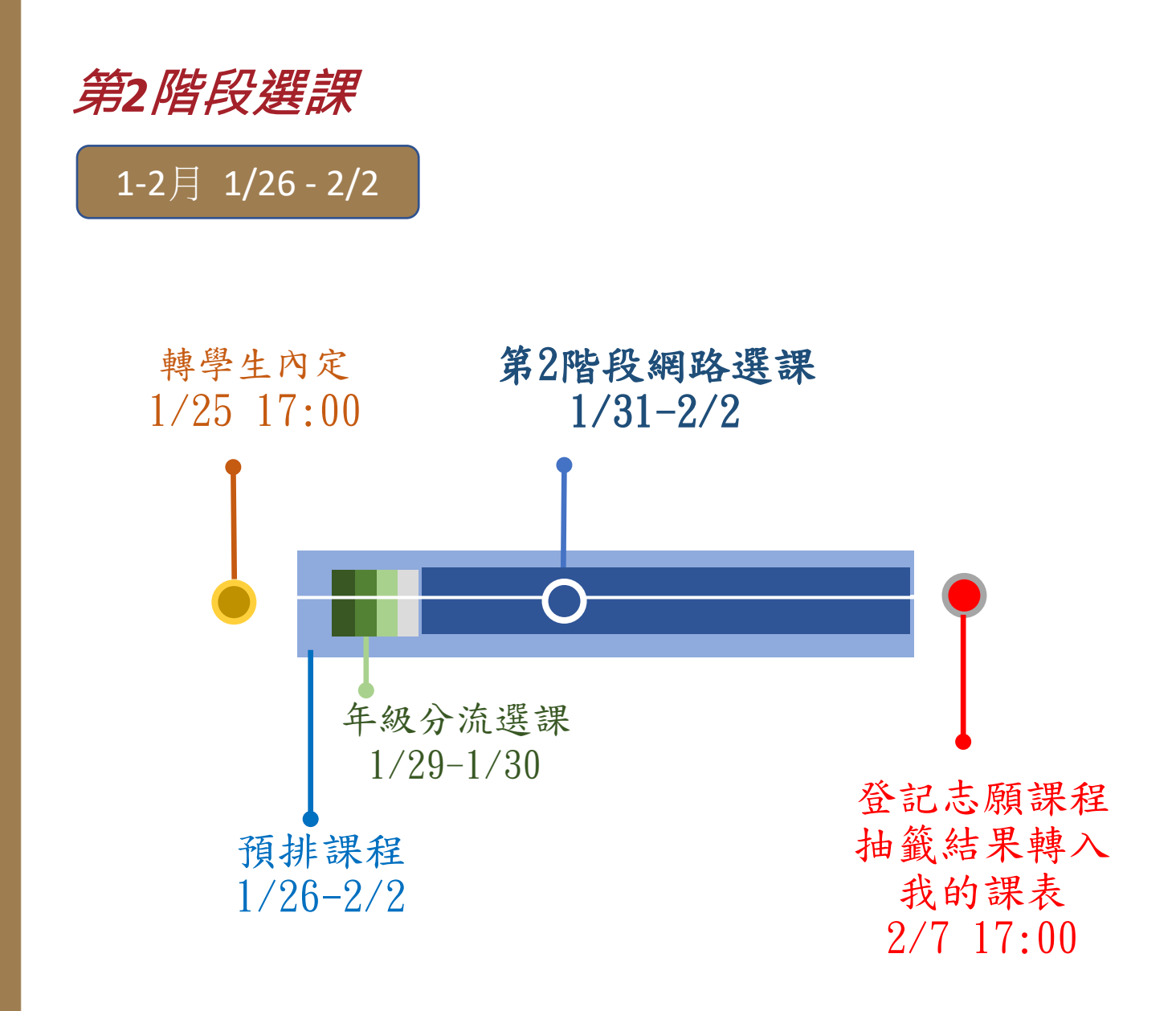

#### • 採2天依學制、年級分 流選課,保障學士班高 年級畢業生優先選課。 • 可跨系/所/學位學程限 選名額選課。 通識、大學國文、第二 外語登記志願抽籤。 • 英文模組、體育此階段 直接加選。 • 欲選Coursera線上課程 者,須為學系授權之學 士班學生,才可加選。 選課機制

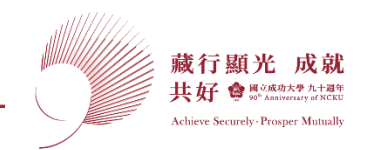

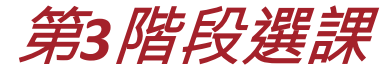

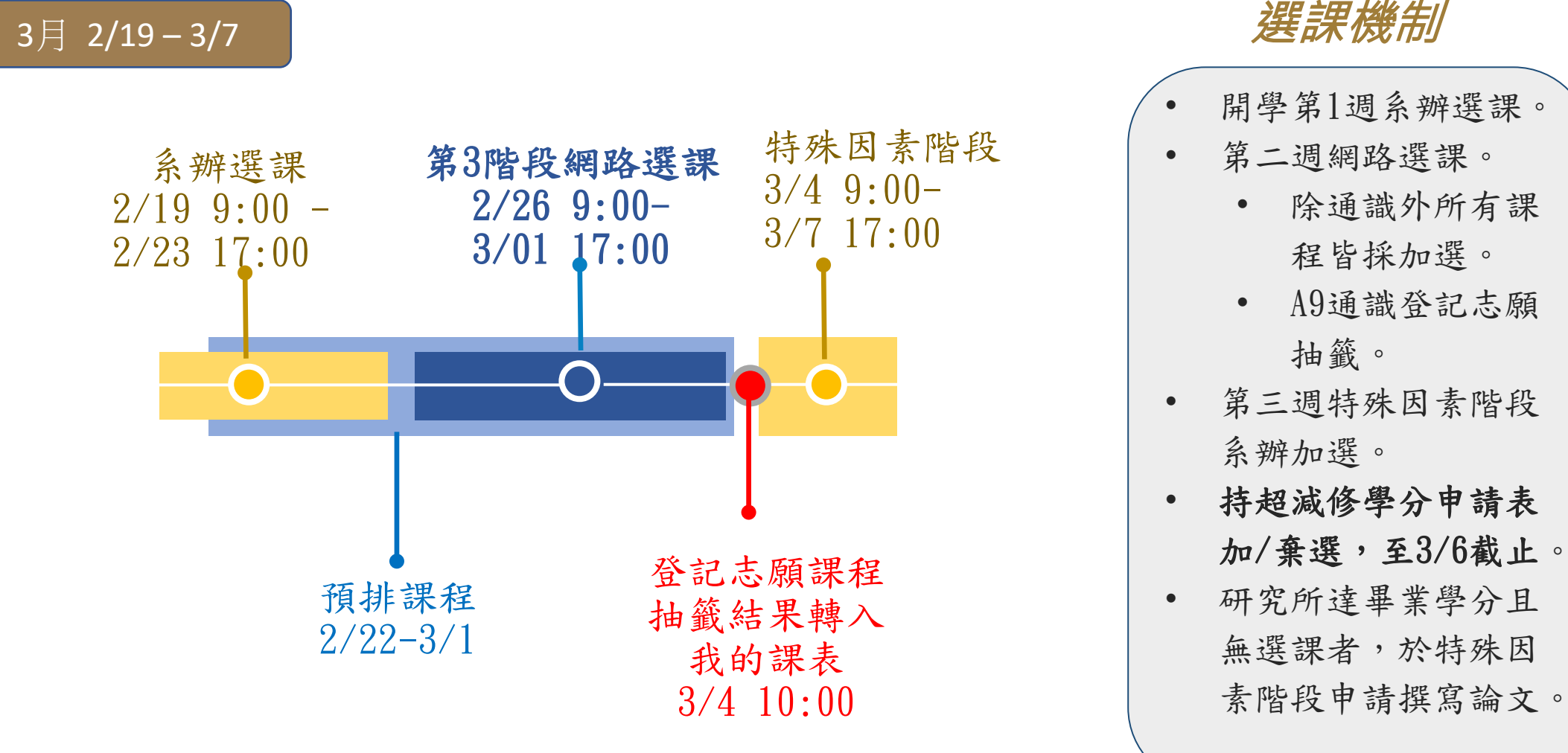

藏行顯光 成就 共好會 照射线 九十四年 Achieve Securely - Prosper Mutuall

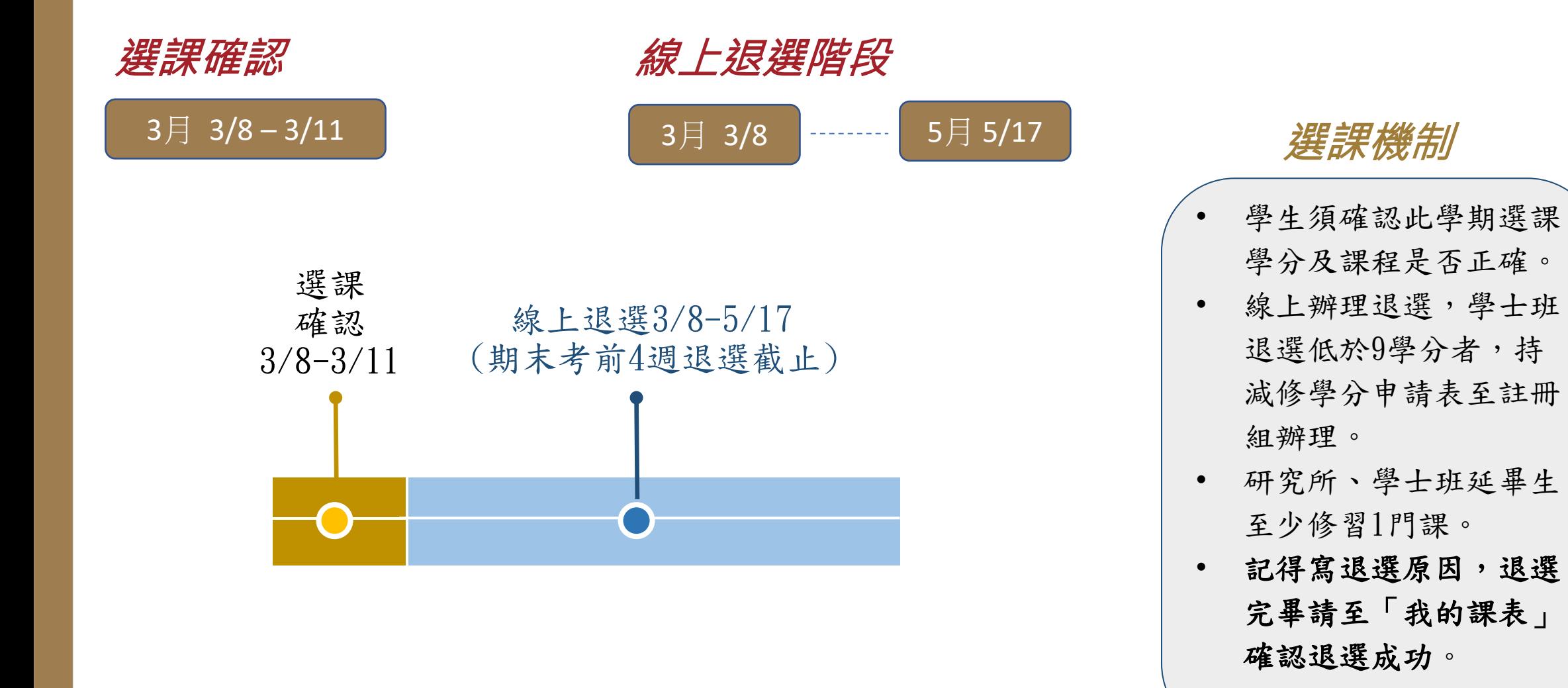

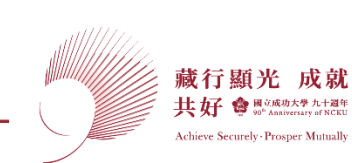

7

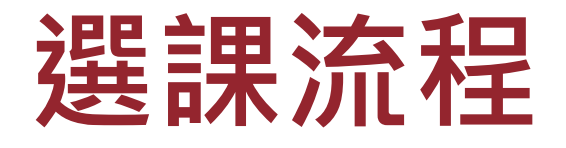

**SENCKU** 

為增加選課效能,於第1~3階網路選課期間,暫不開放透過成功入口

登入選課,敬請同學務必由選課系統進行登入選課

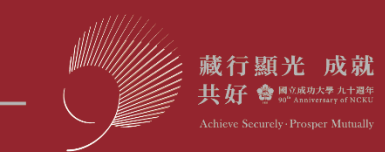

#### **學士班學生課程查詢暨選課流程**

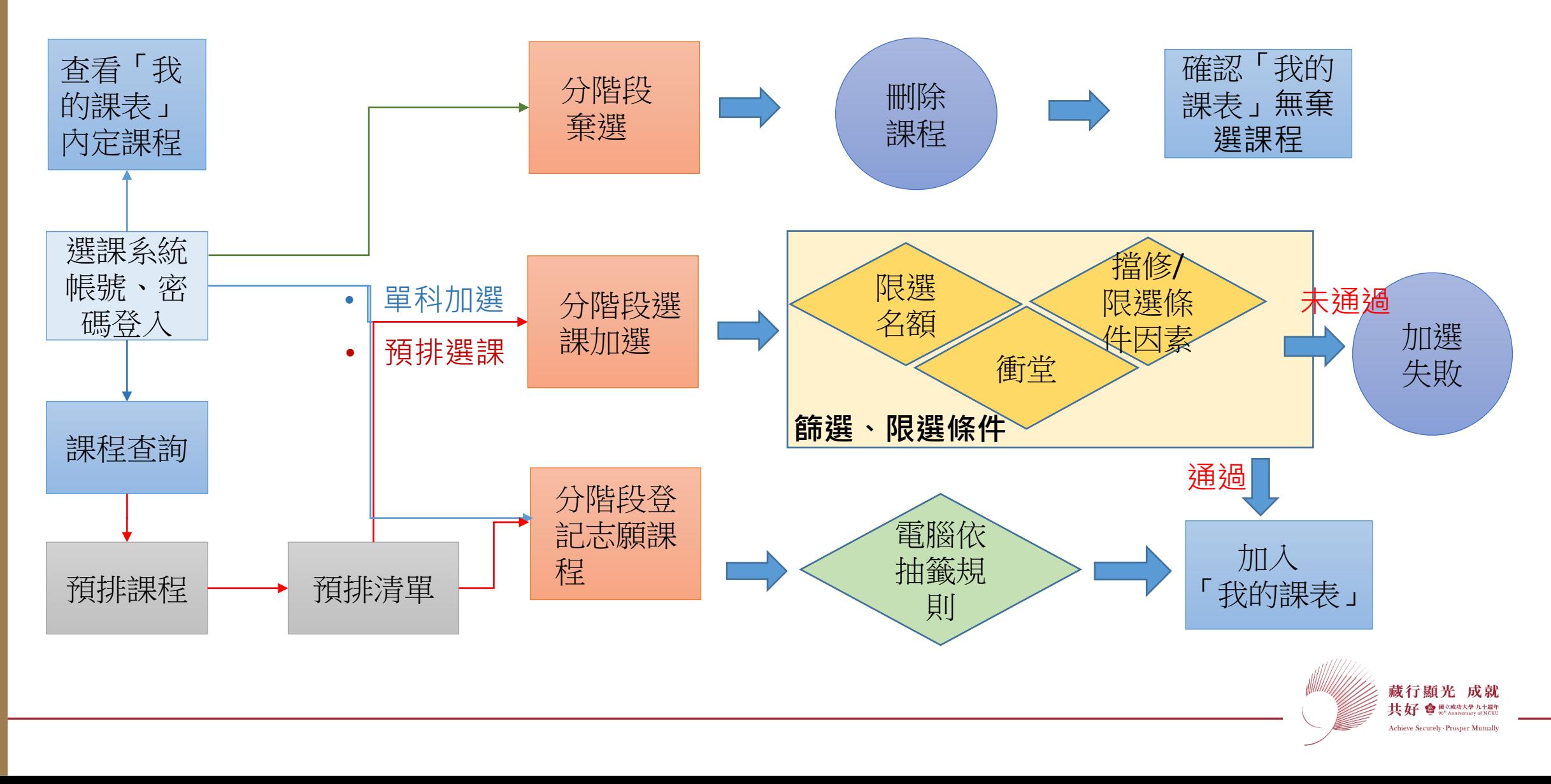

## **選課功能**

NCKU

建請學生勿使用外掛程式,避免觸犯干擾電腦或損害公眾、

他人權益之刑法相關規定。

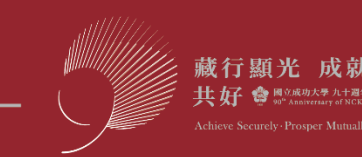

#### **課程資訊及選課系統首頁**

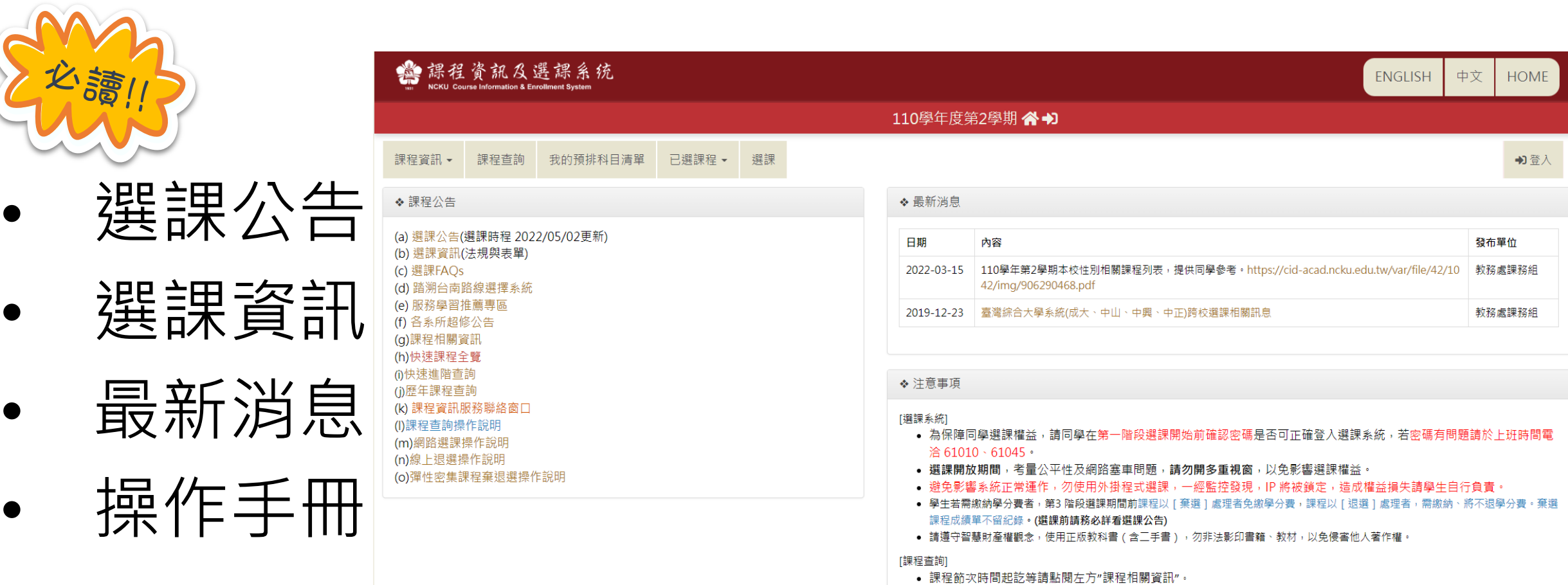

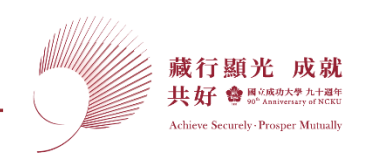

#### **選課功能**

內定作業 **學士班 內定課程**

- 舊生內定必修課程。
- 醫學院五年級以上及研究 所無內定。
- 新生內定必、選修課程。
- 「我的課表」查看內定課 程。

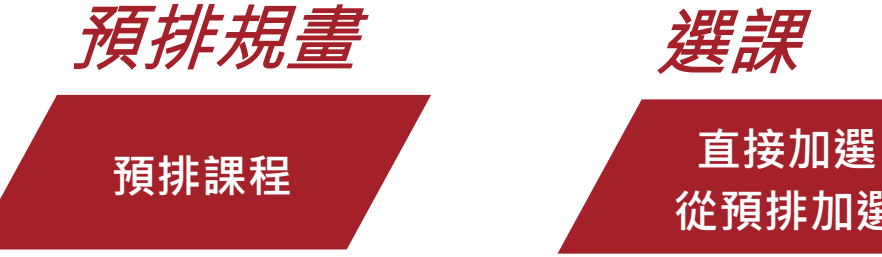

- 學士班排除已內 定課堂,規劃預 選課程。
- 研究所依畢業學 分自行規劃。

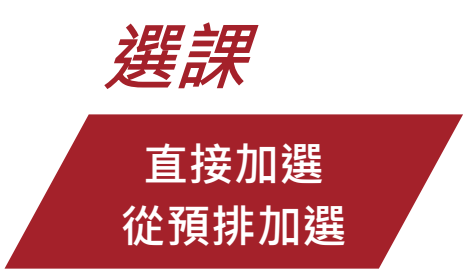

- 無預排者直接加選。
- 有預排者,從預排加 選(購物車概念)。
- 登記志願課程,電腦 抽籤。
- 抽籤結果日期查看選 課公告或最新消息。
- 系辦加選。

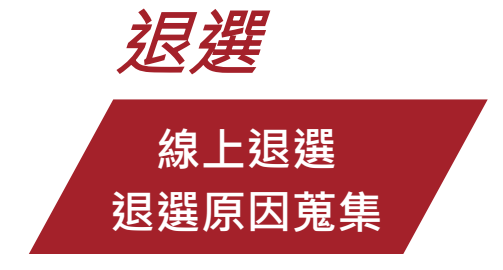

- 學士班選課修習學 分上下限9-25學分。
- 研究所、學士班延 畢生至少修習1門。
- 學生於期末考截止 前4週可辦理線上退 選或減修核可退選。

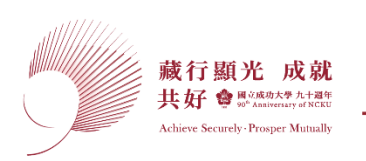

### **我的課表:內定及已選上的課均顯示於我的課表、112學年新增[我的停開課程]**

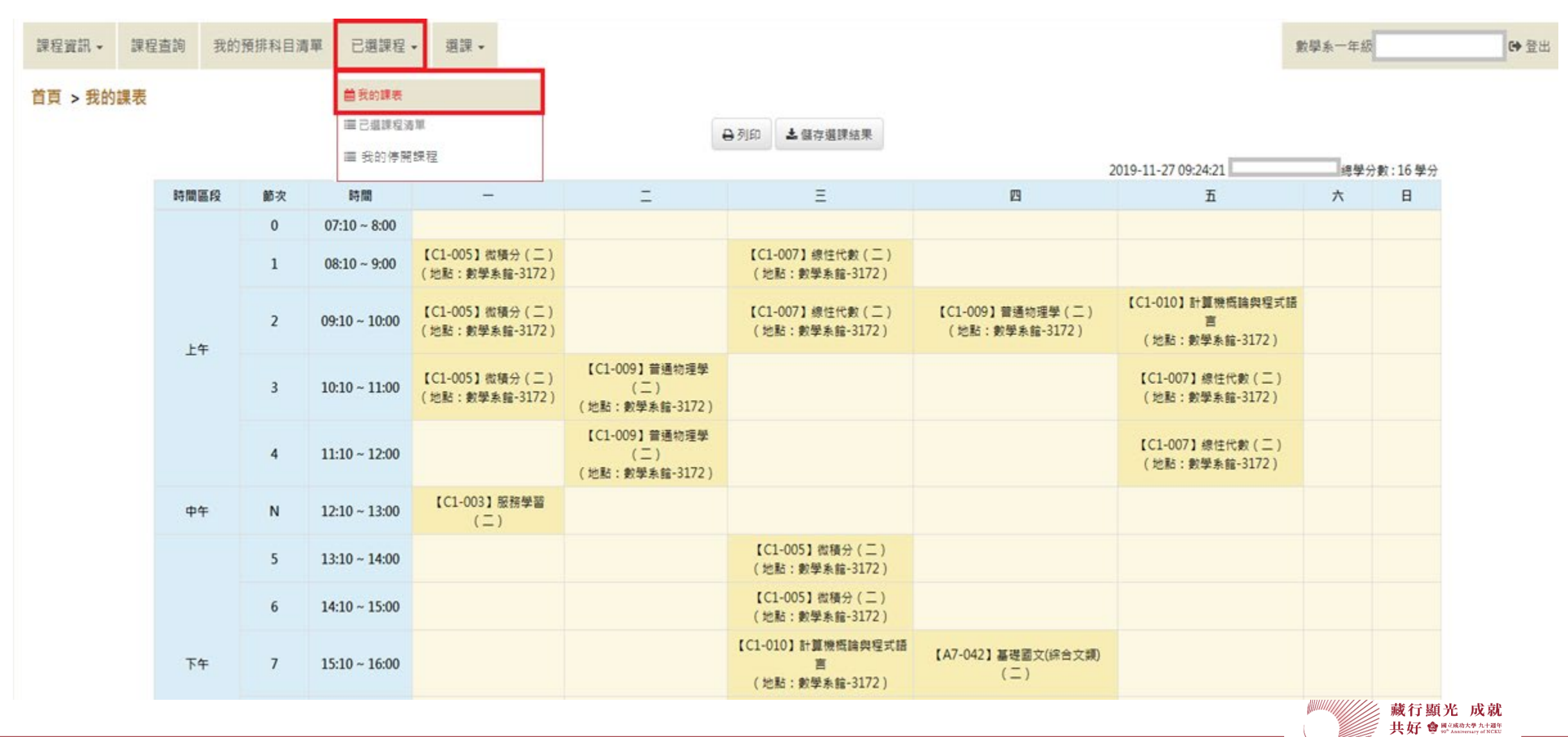

Achieve Securely - Prosper Mutually

### **預排選課功能-規劃課澄清單**

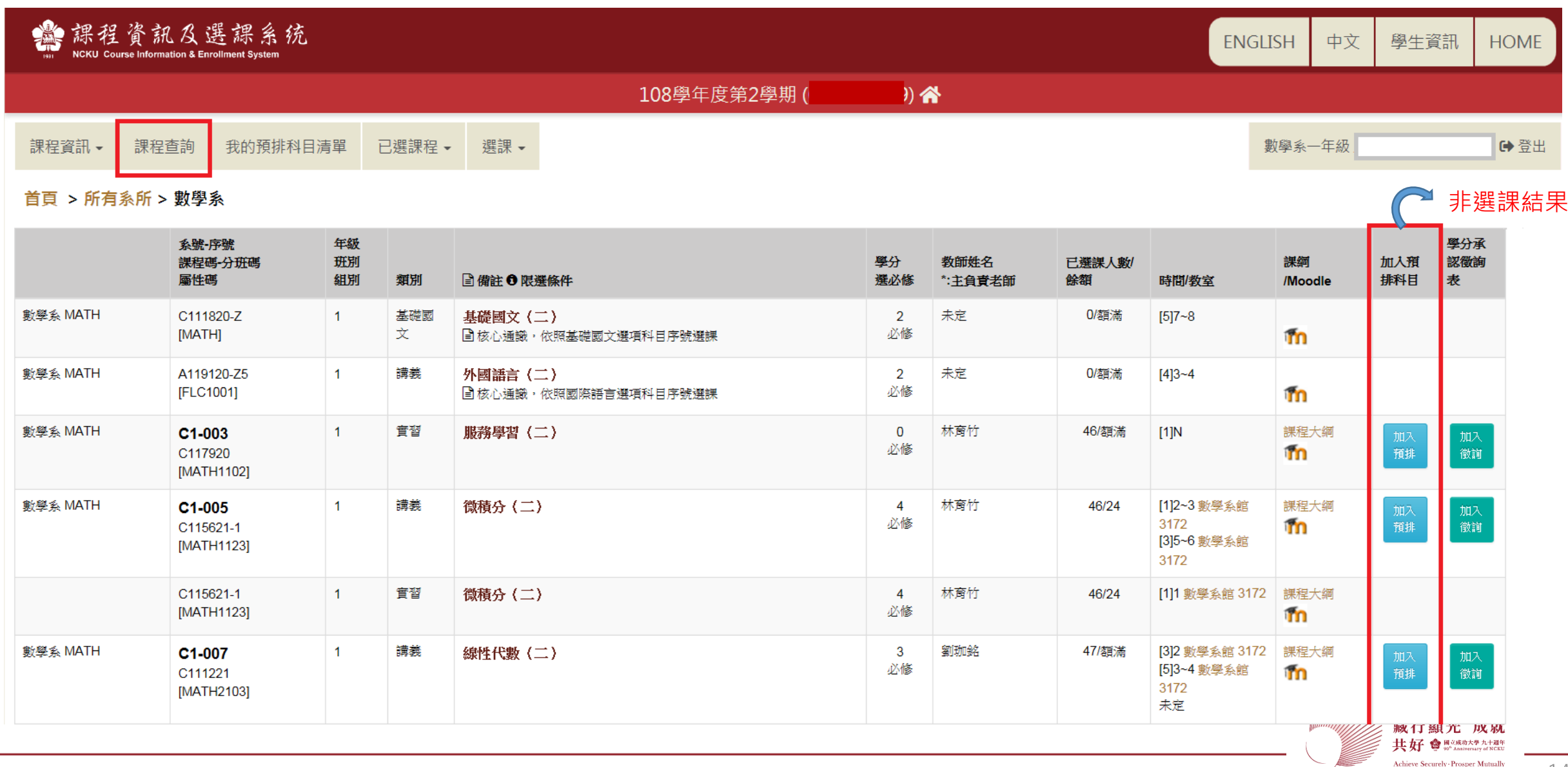

#### **預排清單**

#### **預排課程須至選課功能>預排加選>選中後方能置入[我的課表],選課才算完成**

#### 首頁 > 我的預排科目清單

注意:此課表為預排課程,非已選中課表,須於選課開放期間以[預排選課]功能加選,進入[我的課表]才為您的已加選成功之課程。

以列表檢視預排 以課表檢視預排 落選清單

#### ※說明:黑色字為已選科目,紅色字為預排科目。

2019-12-03 18:2

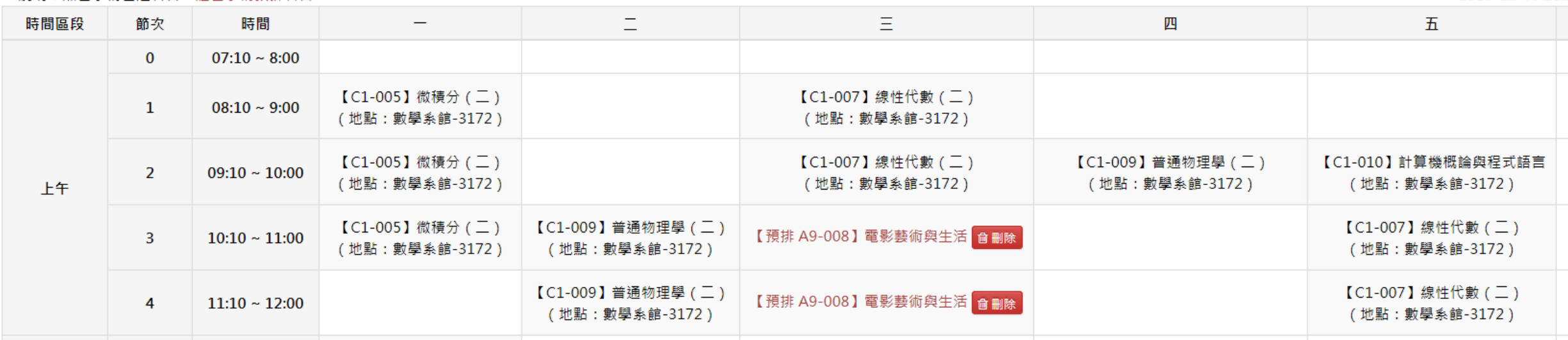

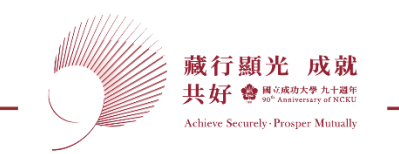

### **志願登記/單科加選/加入預排,網路選課時同步開放,同學視功能自行應用**

首頁 > 課程查詢 > 通識類課程 > 跨域通識課程 > 列表

#### 目查詢條件: 系所:通識中心

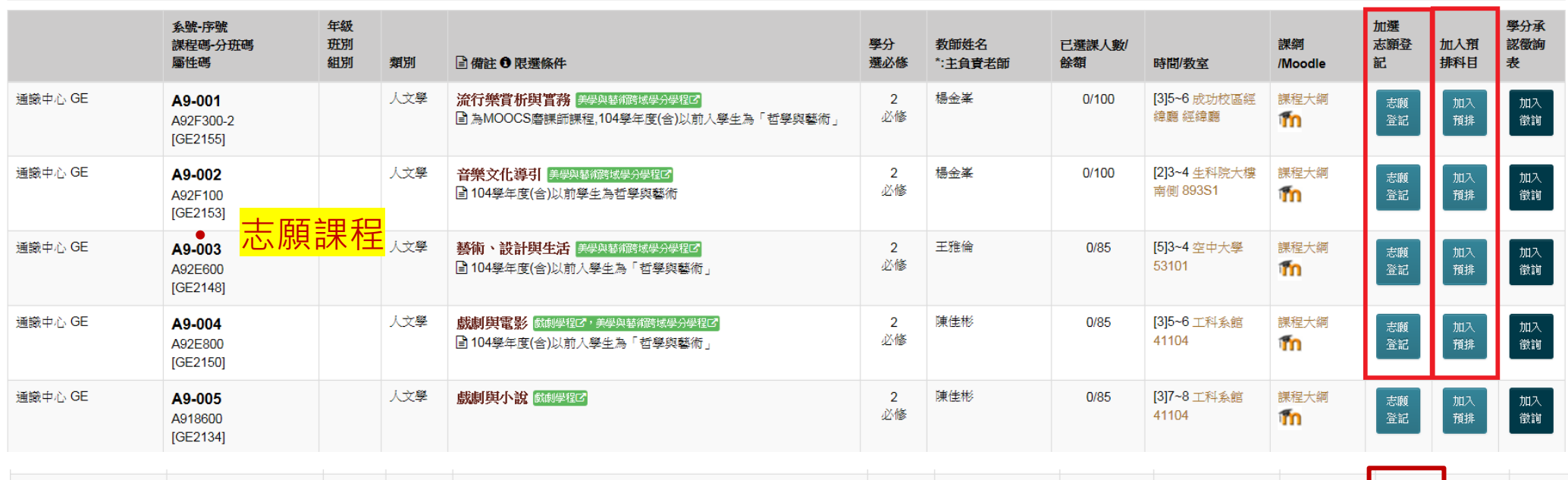

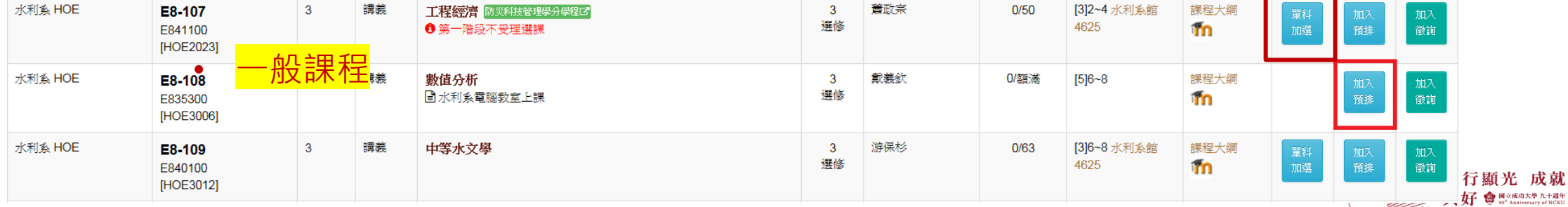

Achieve Securely - Prosper Mutually

● 国立成功大學 九十週年

### **選課作業功能**

**系號、序號單科加選:從課程查詢查到系號序**

選課

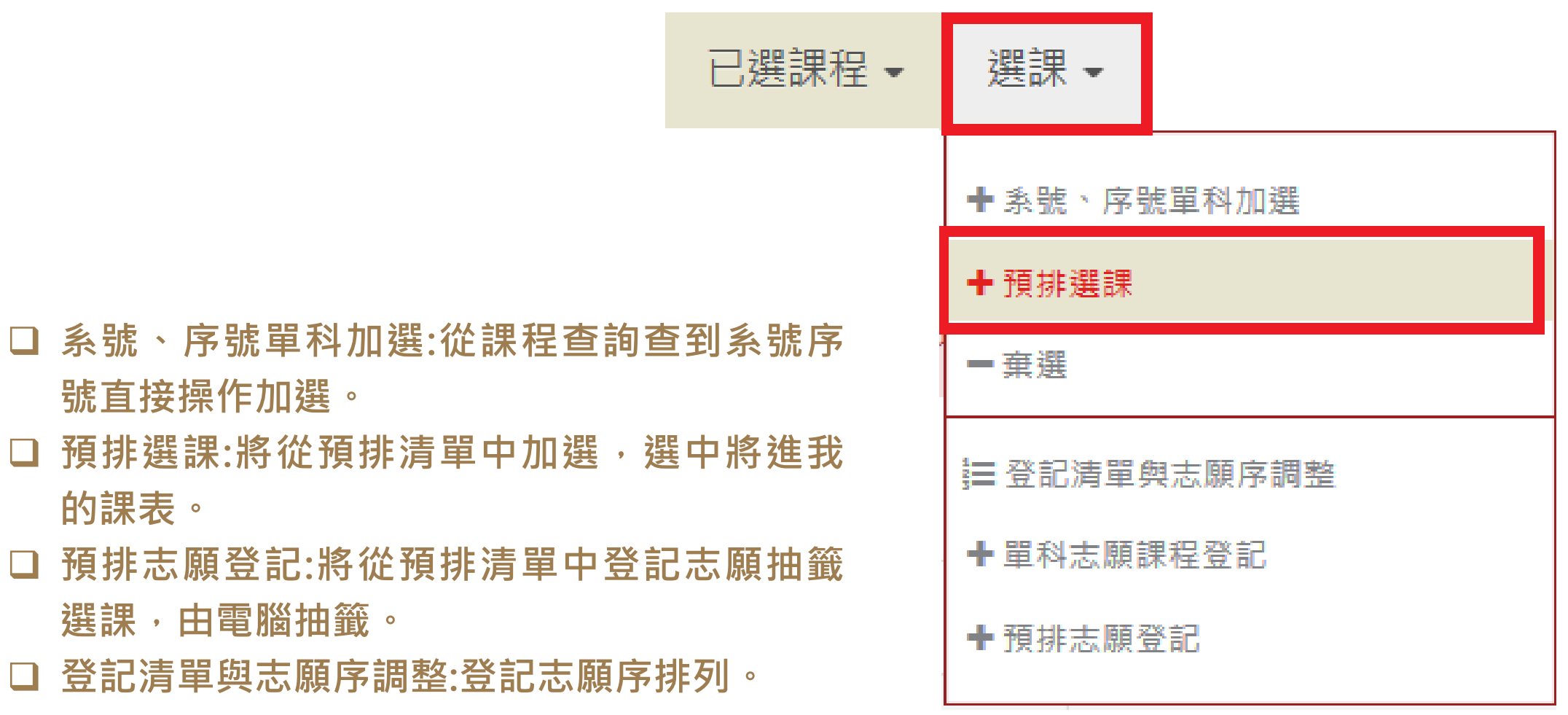

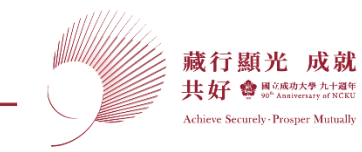

17

#### 退選操作完畢, 務必查看「我的課表」是否退選成功

課程資訊 → 課程查詢 我的預排科目清單 已選課程 → 選課 →

中登出 醫技系三年級 何

首頁 > 退選

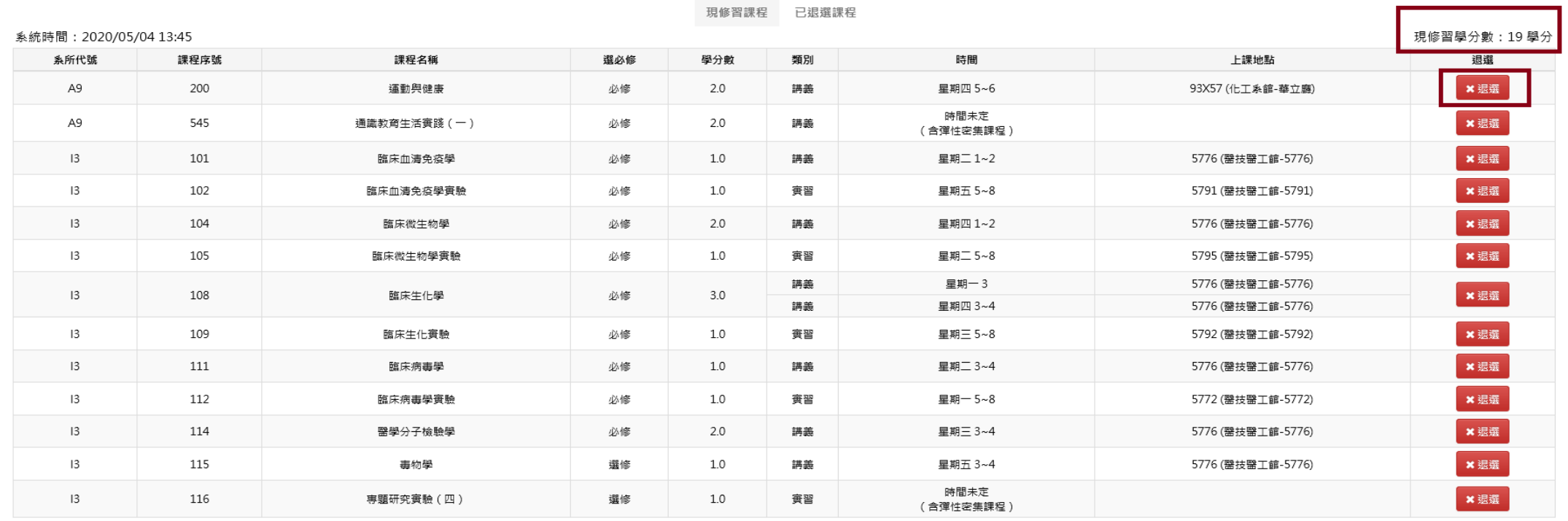

108學年度第2學期 (1340

DA

Ă. 列表不含已取得成績之課程(ex.彈性密集課程成績已登載者),但其學分包含於現修習學分數!

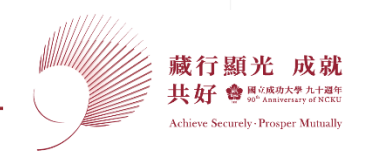

## **衝堂提醒!!**

 **MCKU** 

# **於退選截止前退選其中1門**

### 2023/5/17 17:00**前**

收到提醒EMAIL,記得退選!!

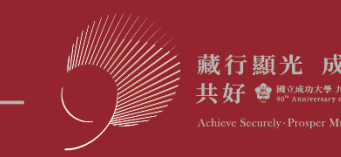

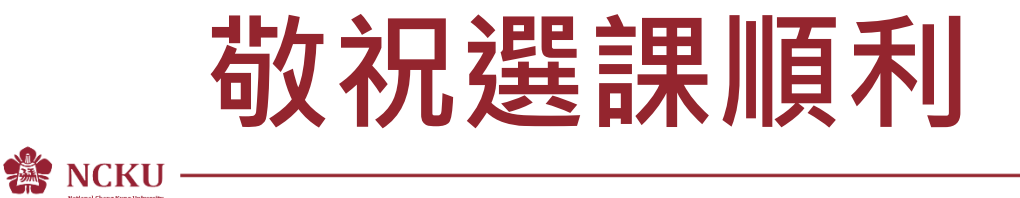

[如有問題請洽詢課程查詢及選課諮詢服務團隊](https://reg-acad.ncku.edu.tw/var/file/41/1041/img/2680/choose_cont.htm) -開課單位/課務組/註冊組

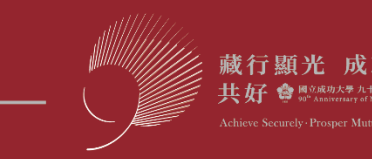